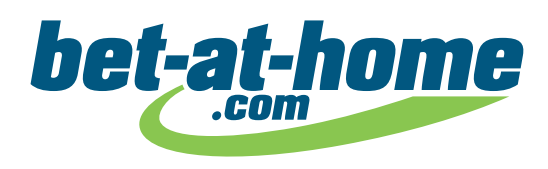

# *GOOGLE DNS*

System **Domain Name System (DNS)** zamienia nazwy domen na adresy IP i dopiero wtedy następuje przekierowanie do wybranej strony internetowej. Po podaniu przykładowo adresu *"www.bet-at-home.com"* w przeglądarce, serwer DNS zamienia ten adres URL na numer. DNS umożliwia wszystkich użytkownikom komfortowe surfowanie po Internecie. Serwery te działają jak książka telefoniczna: przekładają one nazwę strony na odpowiedni adres IP.

Serwer DNS jest zazwyczaj wyznaczany przez dostawcę Internetu. Często jest on jednak wolny, przeciążony lub uniemożliwia dostęp do określonych stron. Aby rozwiązać problem ze złym połączeniem, można skorzystać z serwera DNS innego usługodawcy. Szczególnie często używany jest DNS firmy Google, gdyż serwery te reagują bardzo szybko i są niezawodne.

Zmiana serwera na DNS firmy Google może zostać przeprowadzona bez fachowej wiedzy na własnym komputerze lub smartfonie.

#### *Działa to w prosty sposób*

1. W *"Panelu sterowania"* kliknij *"Centrum sieci i udostępniania"*.

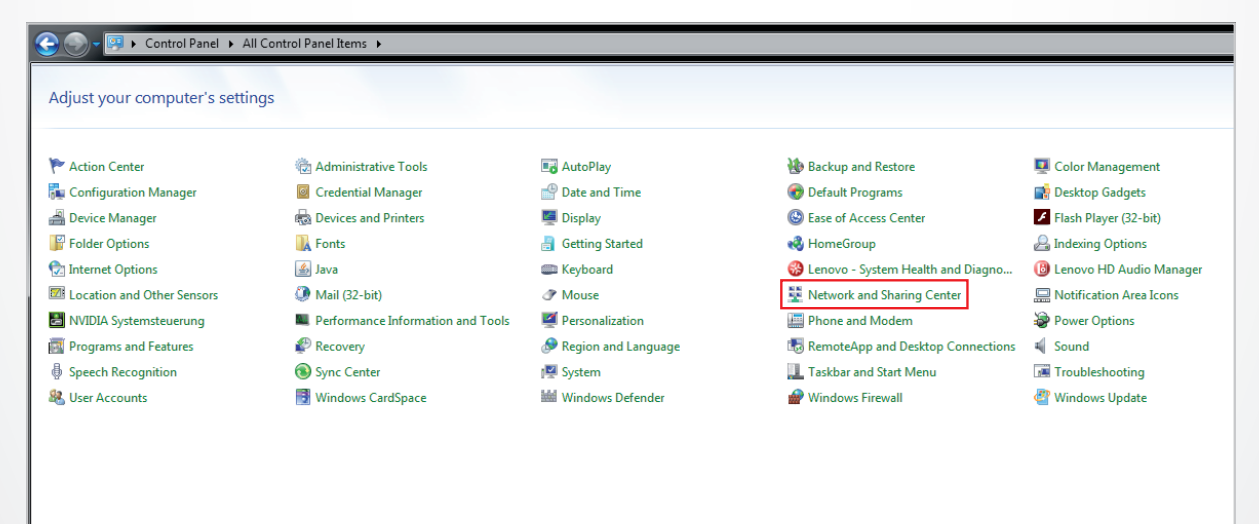

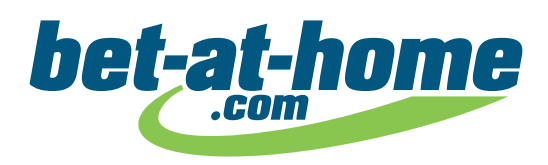

2. Otwórz zakładkę *"Zmień ustawienia karty sieciowej"*.

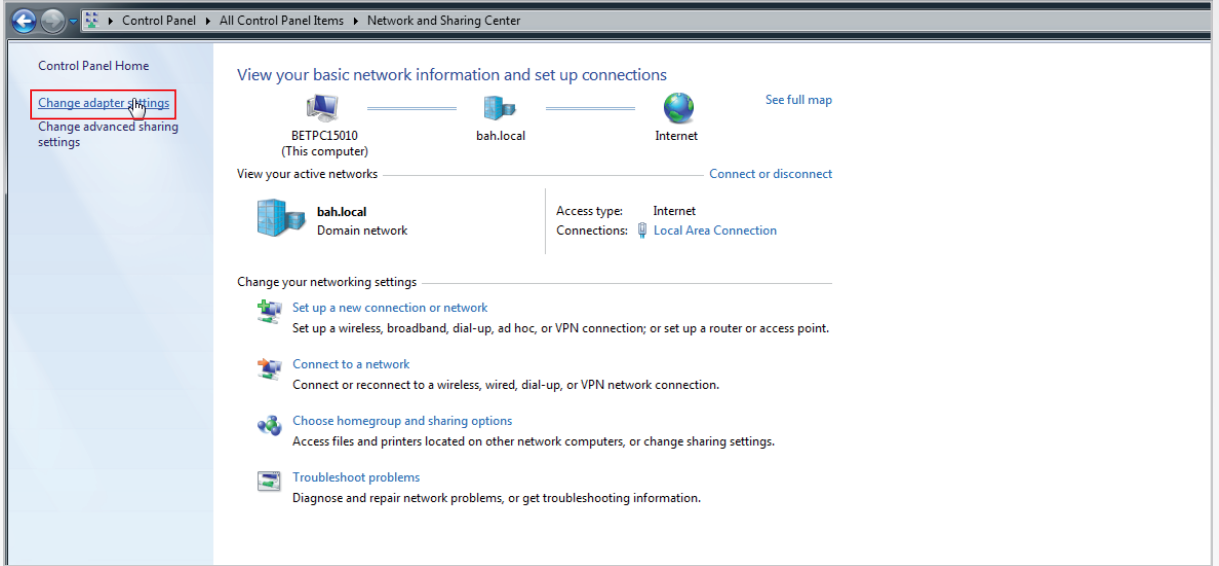

3. Kliknij prawym przyciskiem myszki wybrane połączenie internetowe i wybierz *"Właściwości"*.

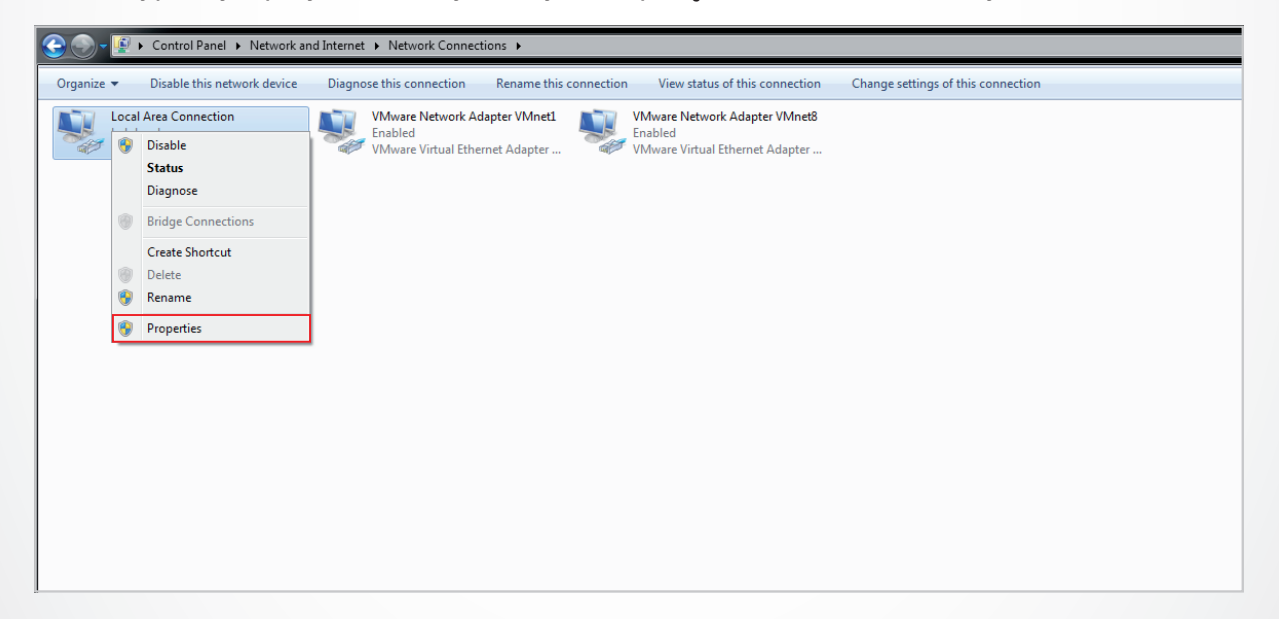

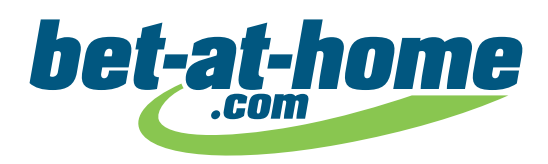

4. Zaznacz *"Protokół internetowy w wersji 4"* i kliknij *"Właściwości"*.

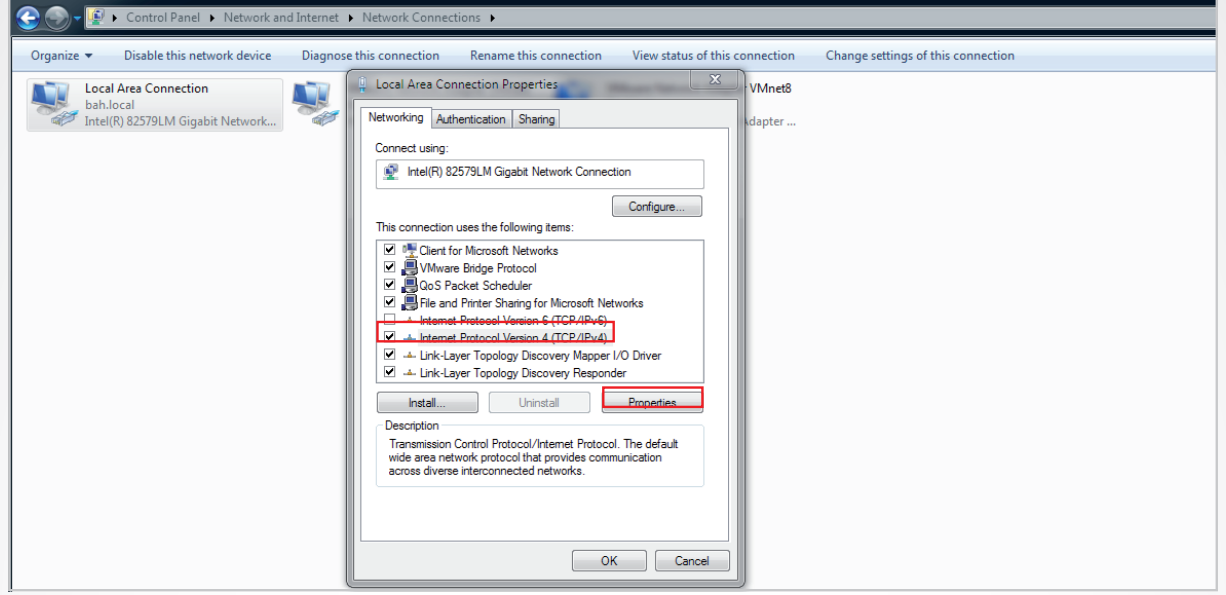

 5. Otworzy się wtedy nowe okno. Wybrany serwer DNS może zostać ustawiony w dolnej części okna. Zaznacz *"Użyj następujących adresów serwerów DNS"* i wpisz *"8.8.8.8"* lub *"8.8.4.4"*, aby korzystać z serwera DNS Google DNS.

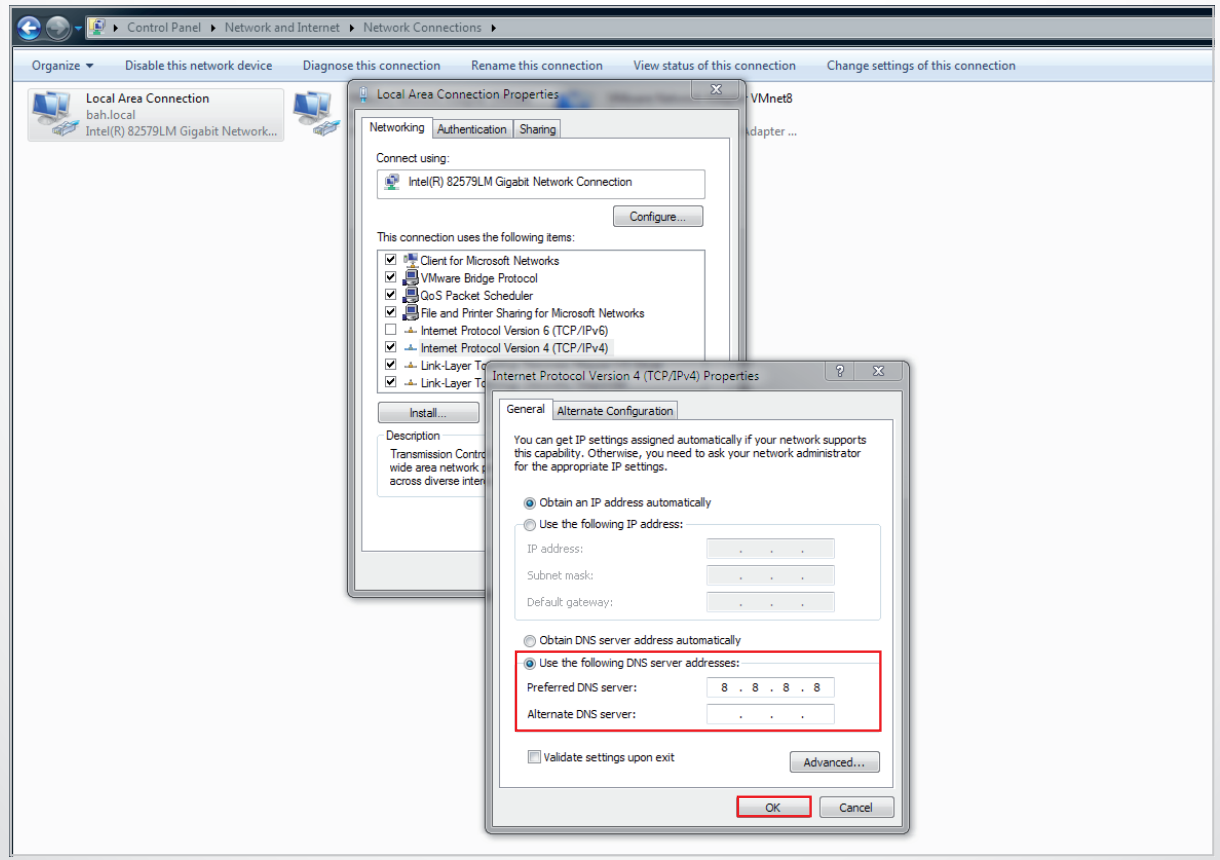

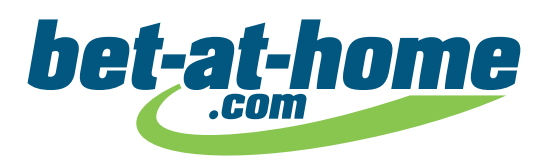

 Ewentualnie dla *"Protokołu internetowego w wersji 6"* (IPv6) może być używany następujący adres IP: *"2001:4860:4860::8888"* lub *"2001:4860:4860::8844"*.

 6. Kliknij *"OK"* i gotowe! Od tego momentu Twój komputer będzie otwierał wszystkie strony internetowe przez serwer Google.

## *Google DNS dla smartfona*

W celu ustawienia serwerów DNS Google DNS na smartfonie musi on być połączony z Internetem przez WiFi.

## *Android*

- 1. Wybierz w ustawieniach "WiFi".
- 2. Kliknij sieć internetową, do której jesteś podłączony i przytrzymaj.
- 3. W *"Pokaż opcje zaawansowane"* zmień ustawienia IP z DHCP na statyczne.
- 4. Wpisz adres serwera Google DNS *"8.8.8.8"* lub *"8.8.4.4"*, zapisz i gotowe!

#### *iOS (tylko dla odblokowanych smartfonów iPhone lub tabletów iPad)*

- 1. Wybierz w ustawieniach *"WiFi"*.
- 2. Kliknij sieć internetową, do której jesteś podłączony.
- 3. Wpisz adres serwera Google DNS *"8.8.8.8"* lub *"8.8.4.4"*. Oba adresy IP muszą być oddzie lone przecinkiem.
- 4. Gotowe!

Dodatkowo istnieje wiele aplikacji, które umożliwiają zmianę serwerów DNS, jak na przykład *"DNS Changer"* na Androida. Dzięki tej aplikacji po wybraniu serwera, ustawienia DNS zostaną automatycznie przejęte.

https://play.google.com/store/apps/details?id=com.burakgon.dnschanger&hl=pl